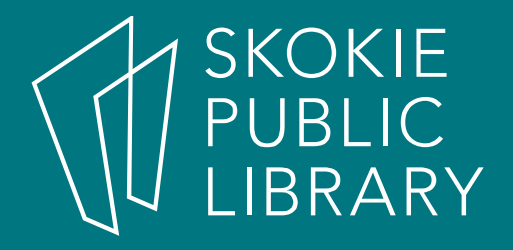

# 3D Printing

#### Where to Learn More

 $\bullet$  http://skokielibrary.info/resources/onlinetraining-tutorials/

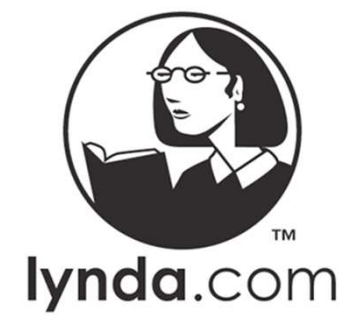

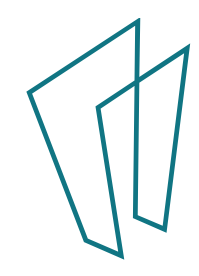

# 3D Printing Defined

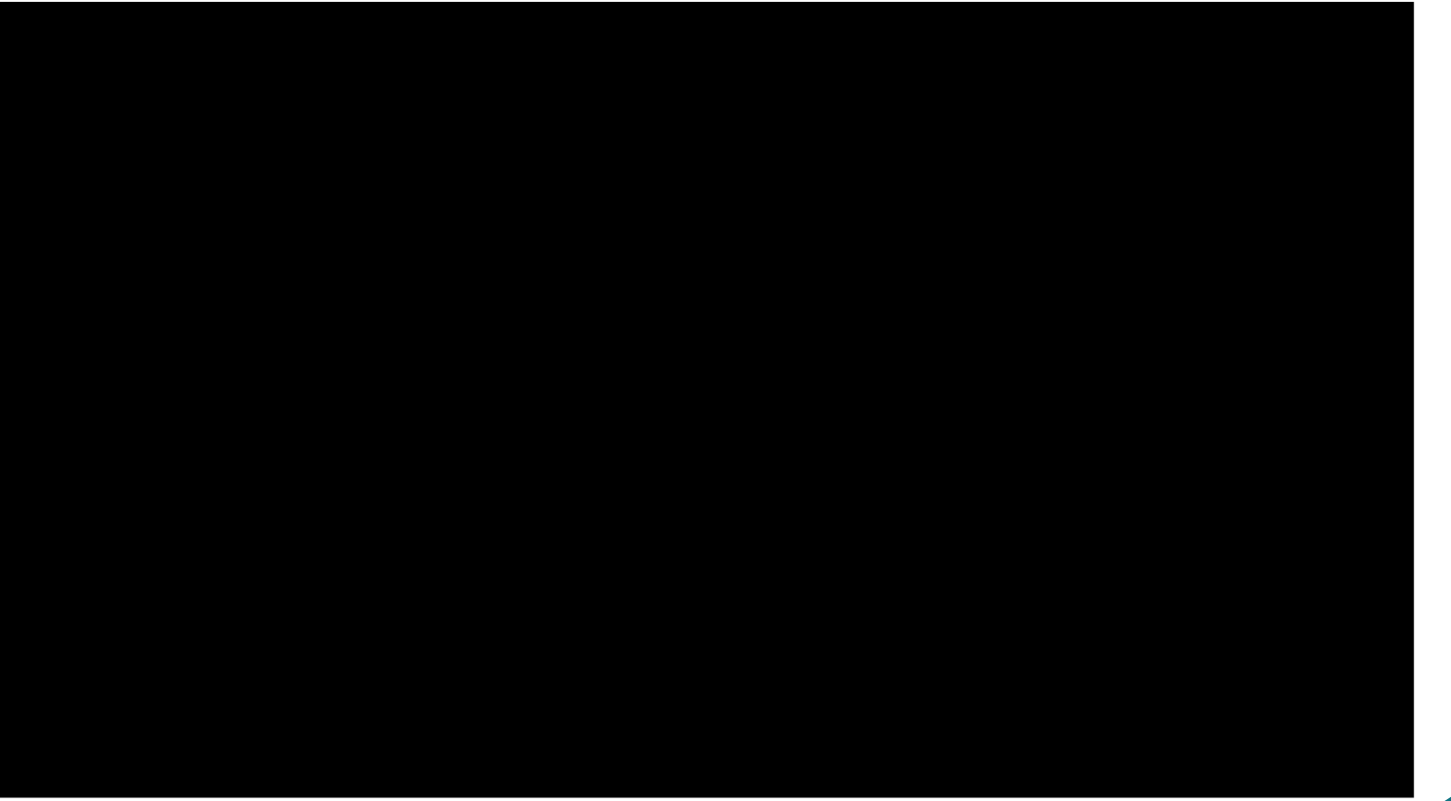

https://www.youtube.com/watch?v=Vx0Z6LplaMU

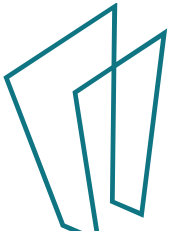

# Application for 3D Printing

- Prototyping
- Repair
- Art and Fashion
- $\bullet$ Medical
- Food

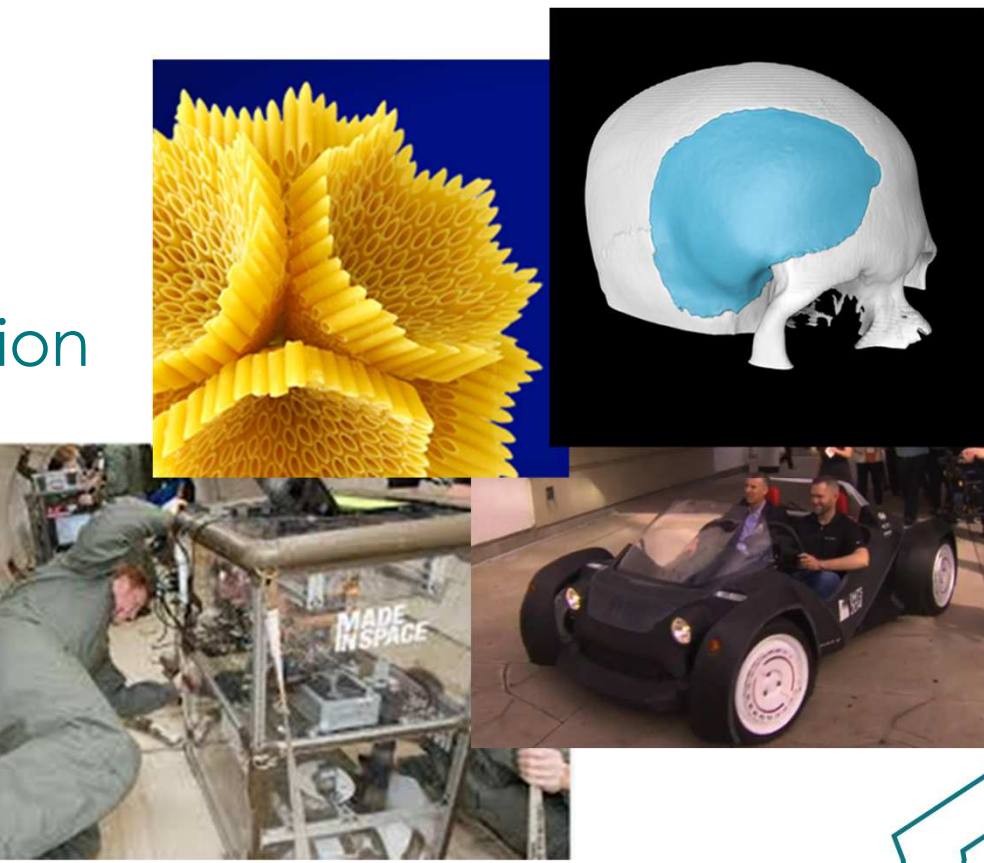

#### All Made with a 3D Printer

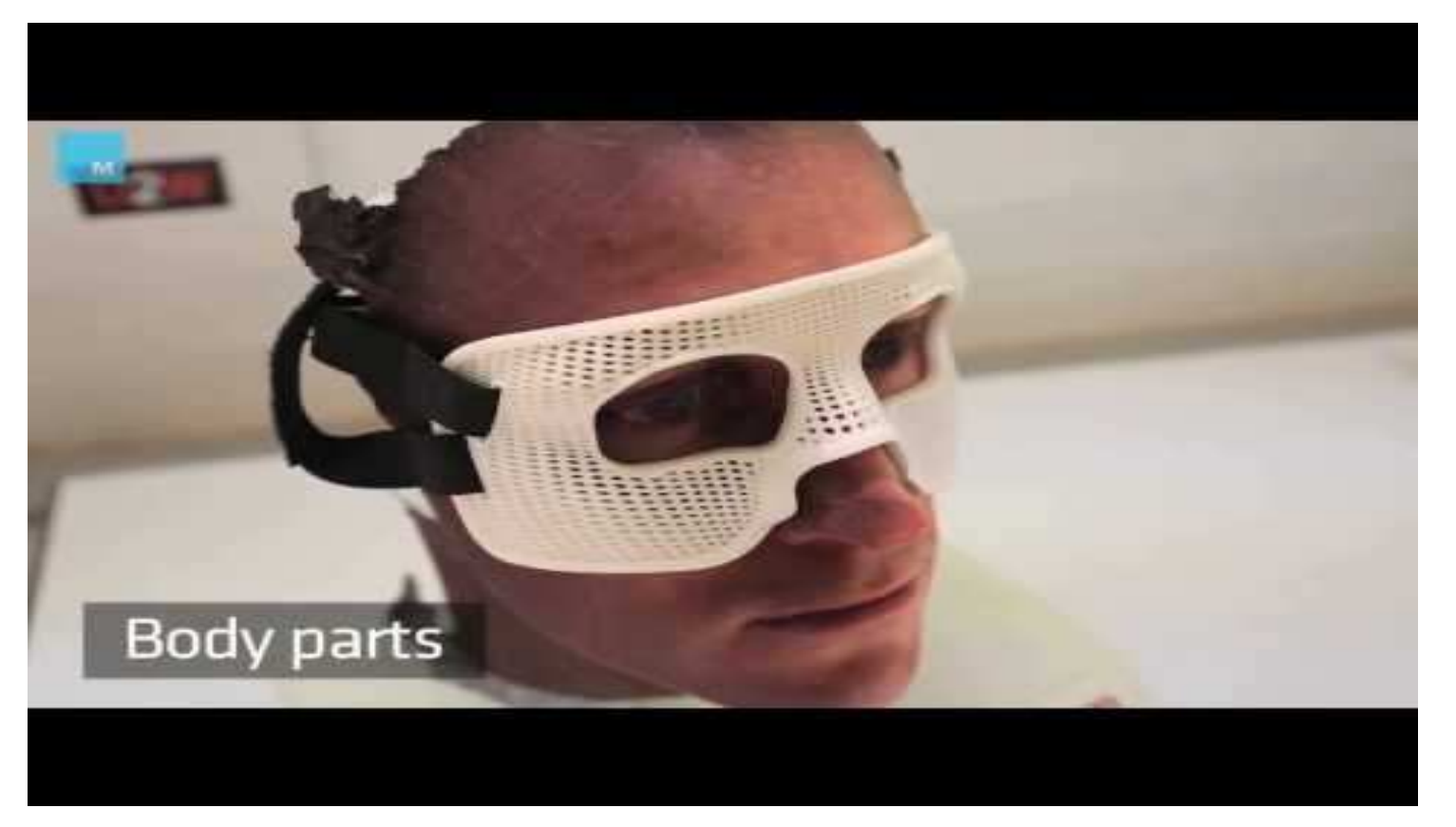

https://www.youtube.com/watch?v=HCRJlxGfzHI

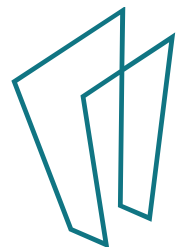

- MakerBot Replicator
- PLA filament
- 10x8x8in print area
- .STL –Standard Tessellation Language

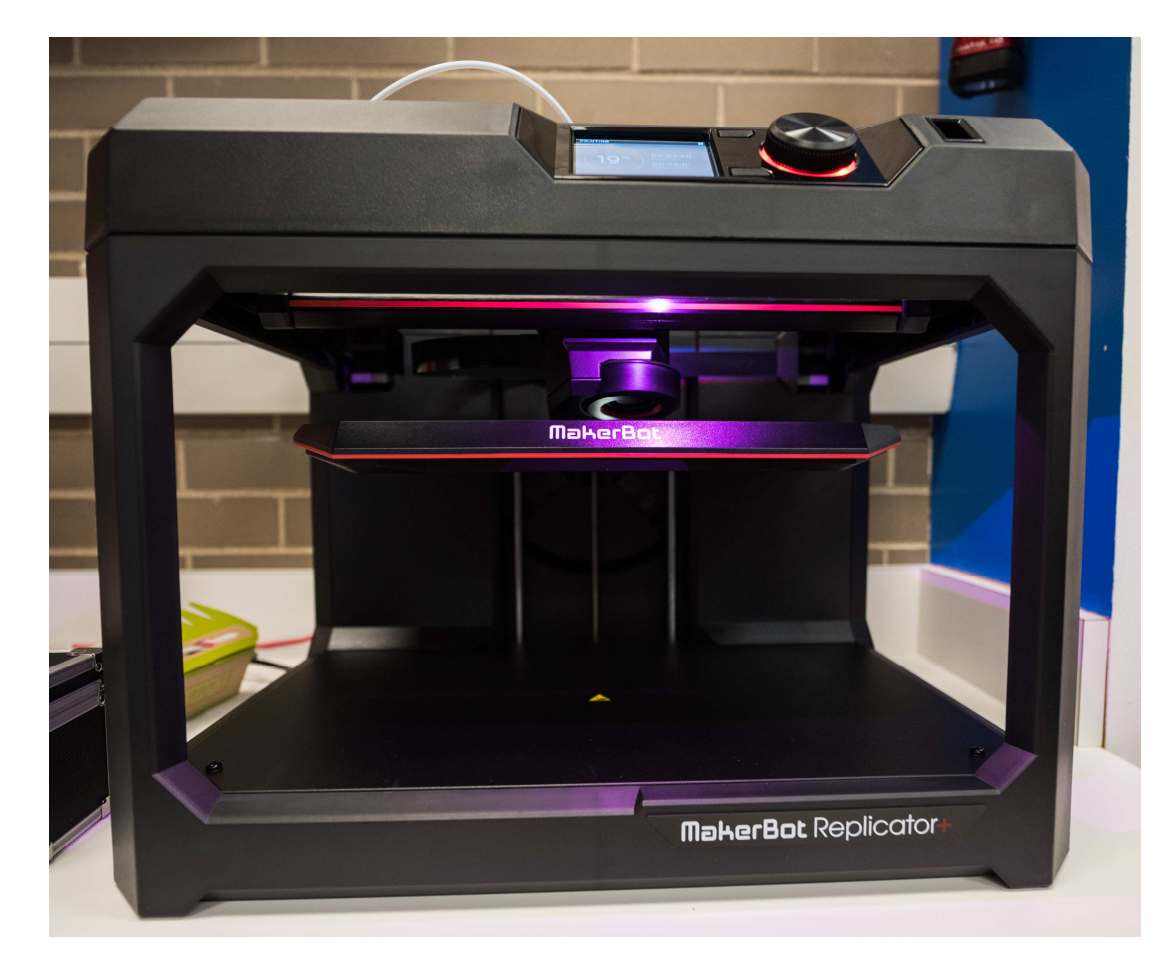

Library 3D Printer

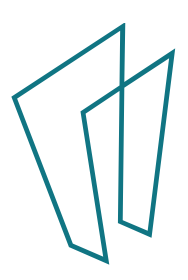

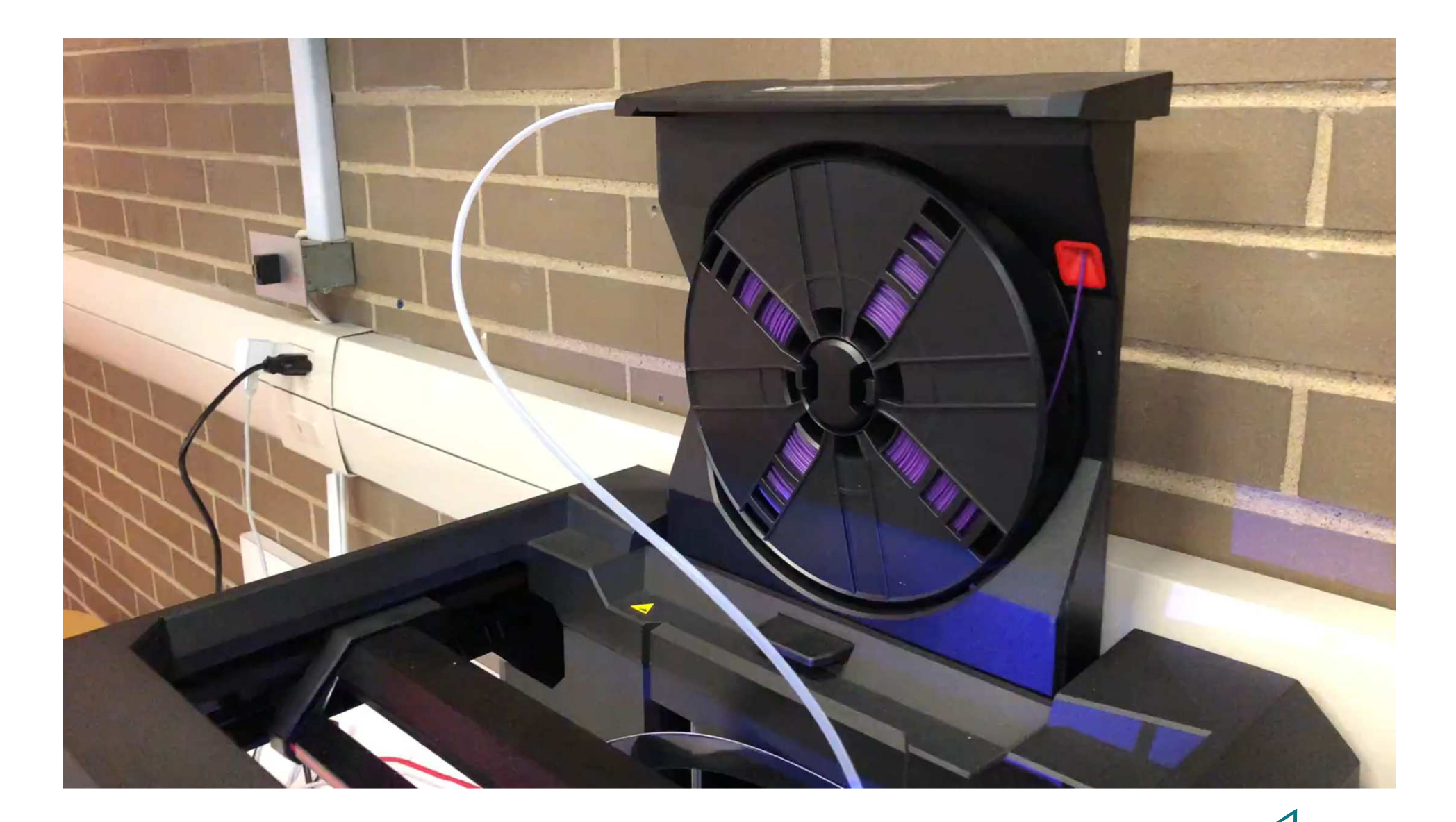

#### It holds a spool of PLA in back $\frac{1}{2}$

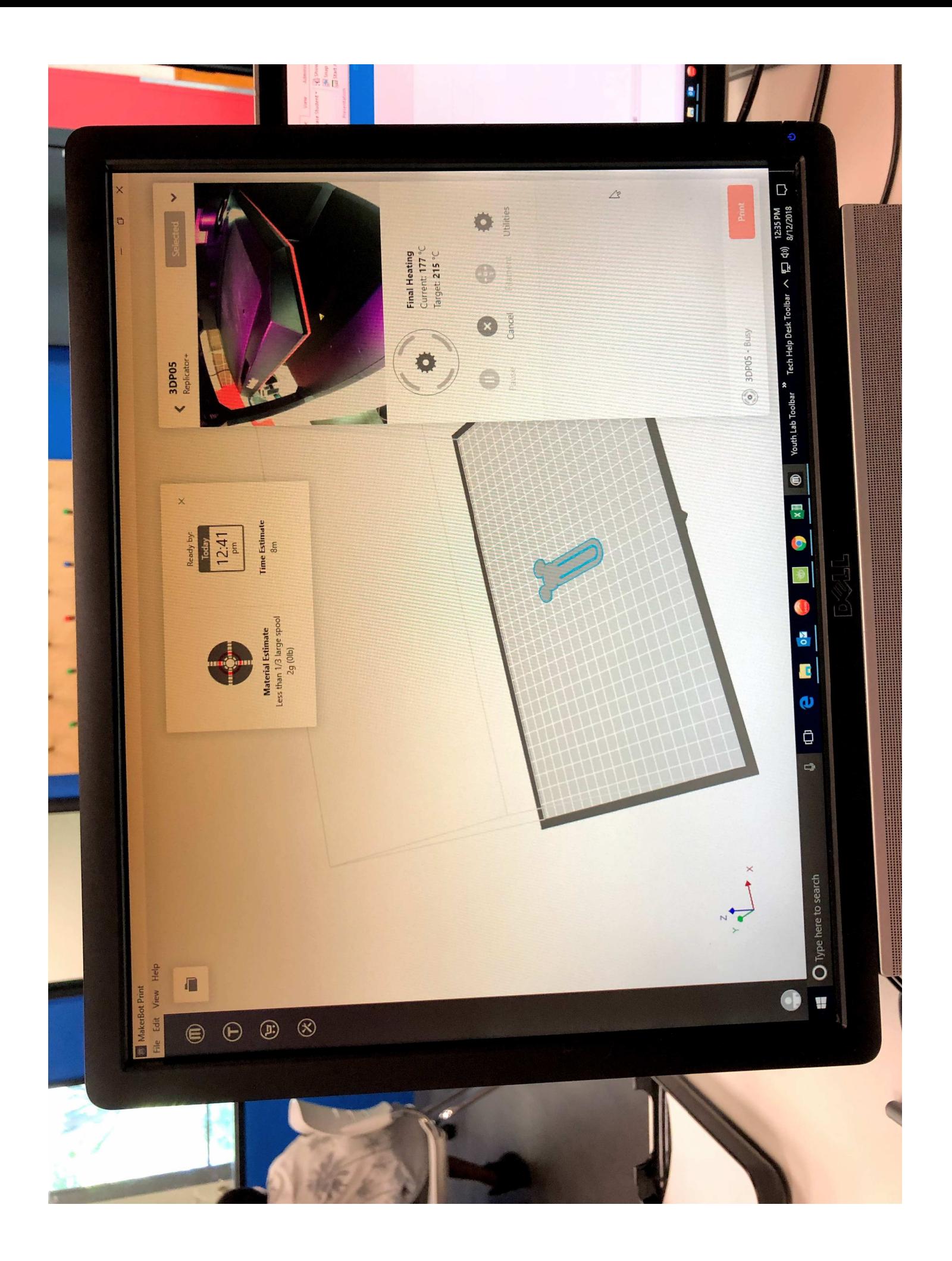

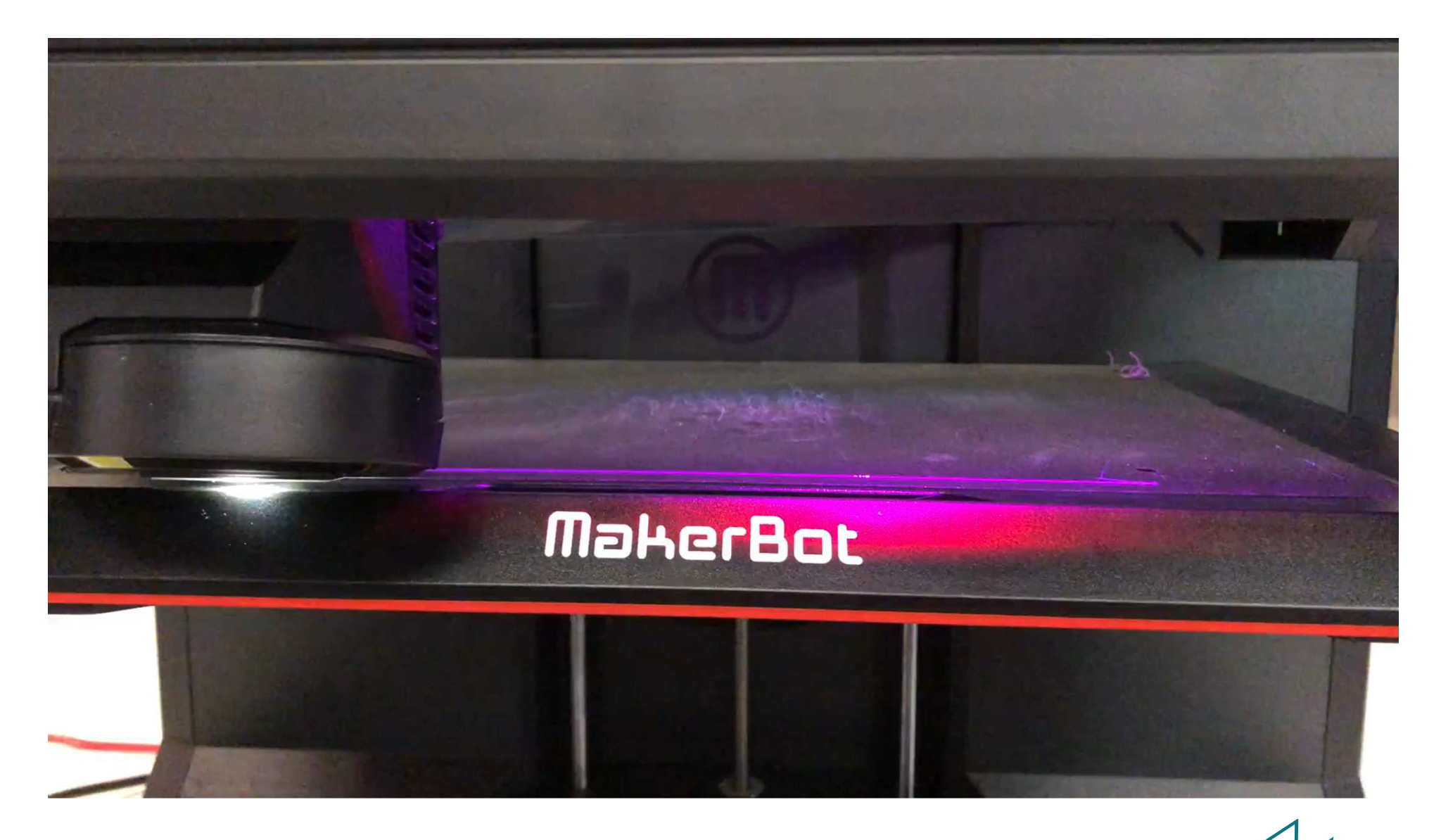

It initializes by drawing a bead of filament along the edge. Then it creates a "raft" to secure the object.

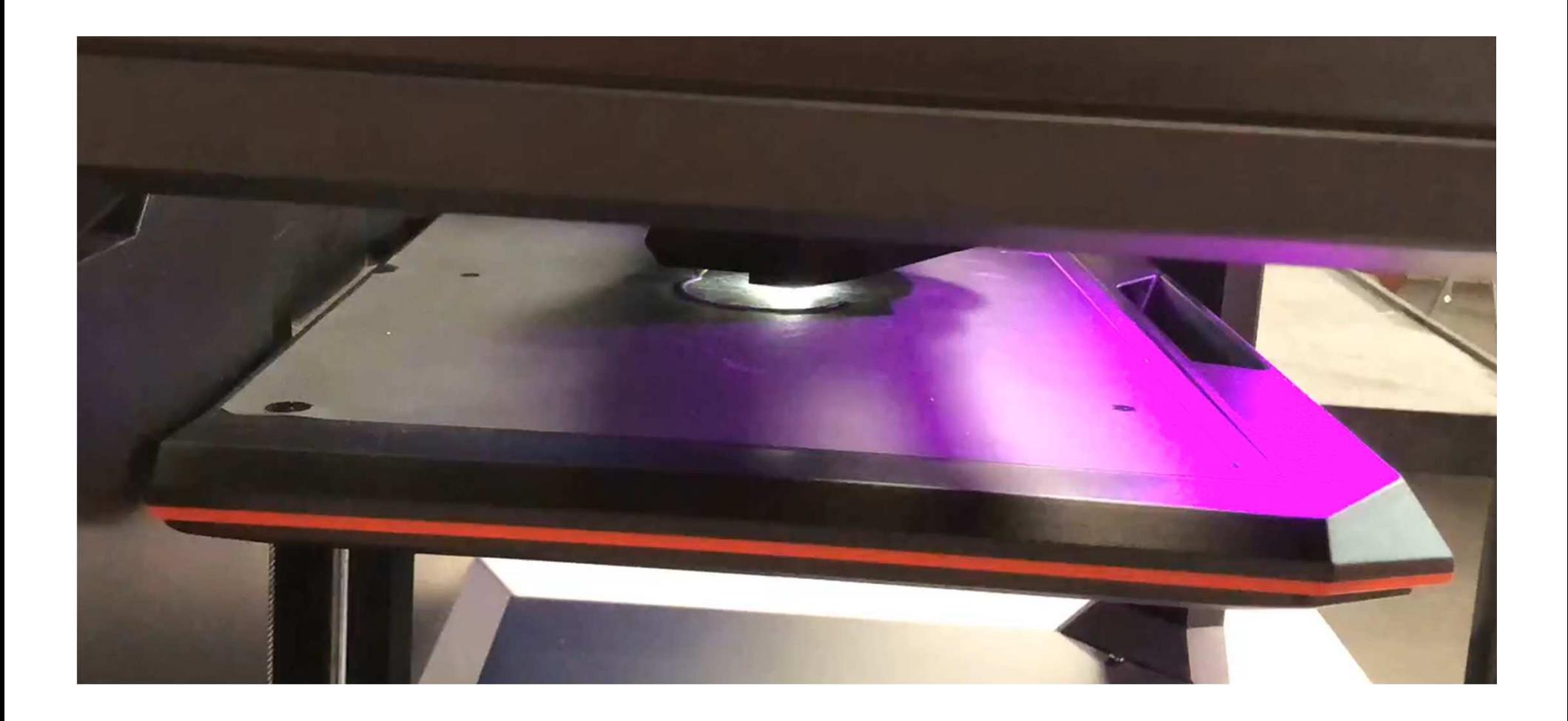

In this time-lapse video, you can see first the base, then each layer being put down. The item will grow' to about 3" tall.

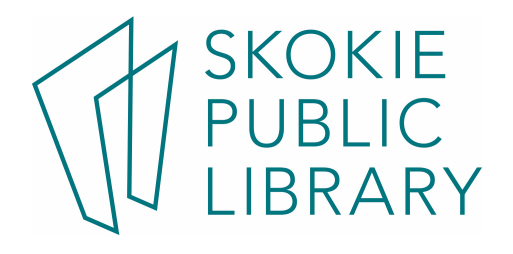

# This took 1.5 hours to print

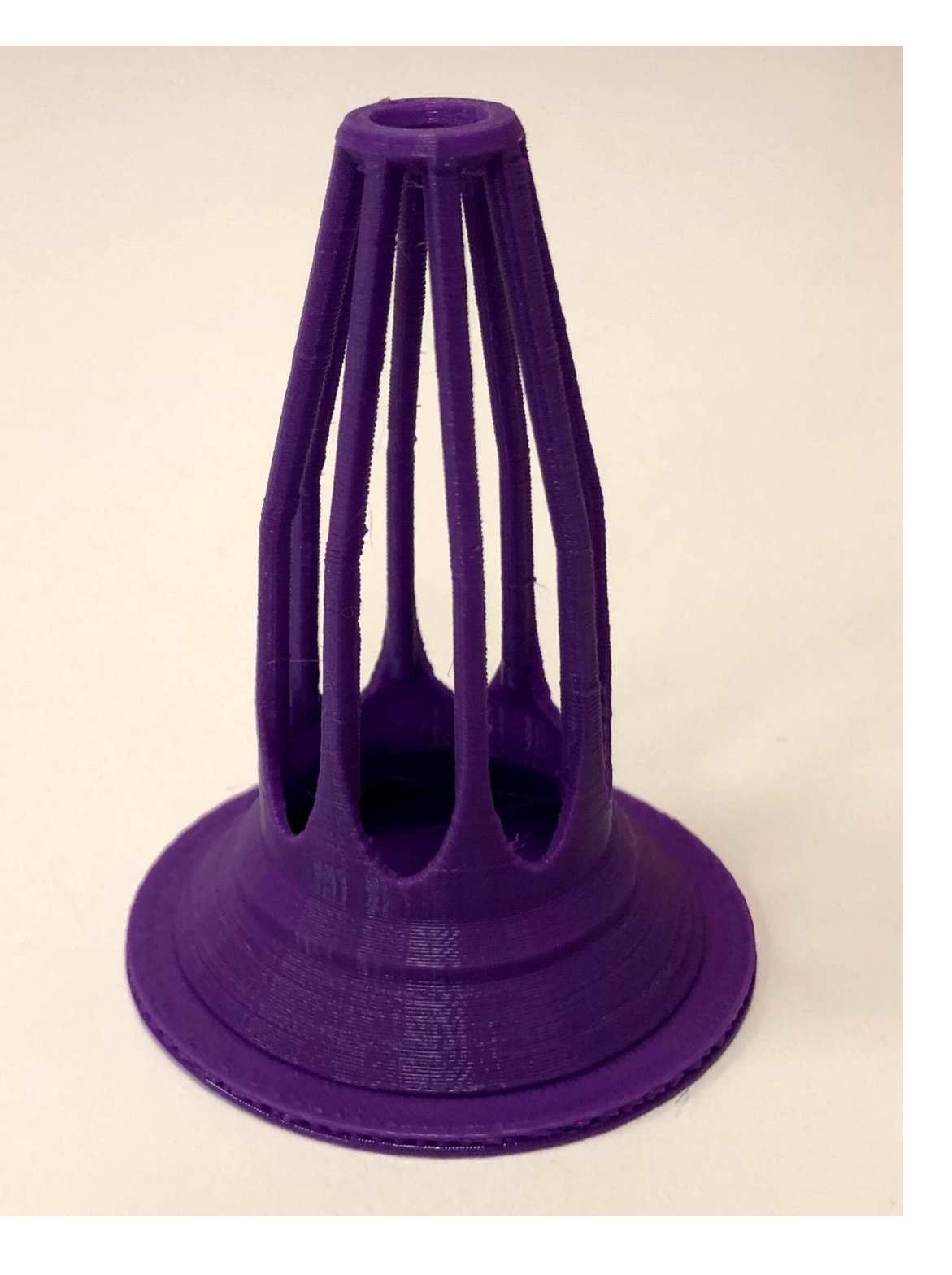

# 3D Printing Fails

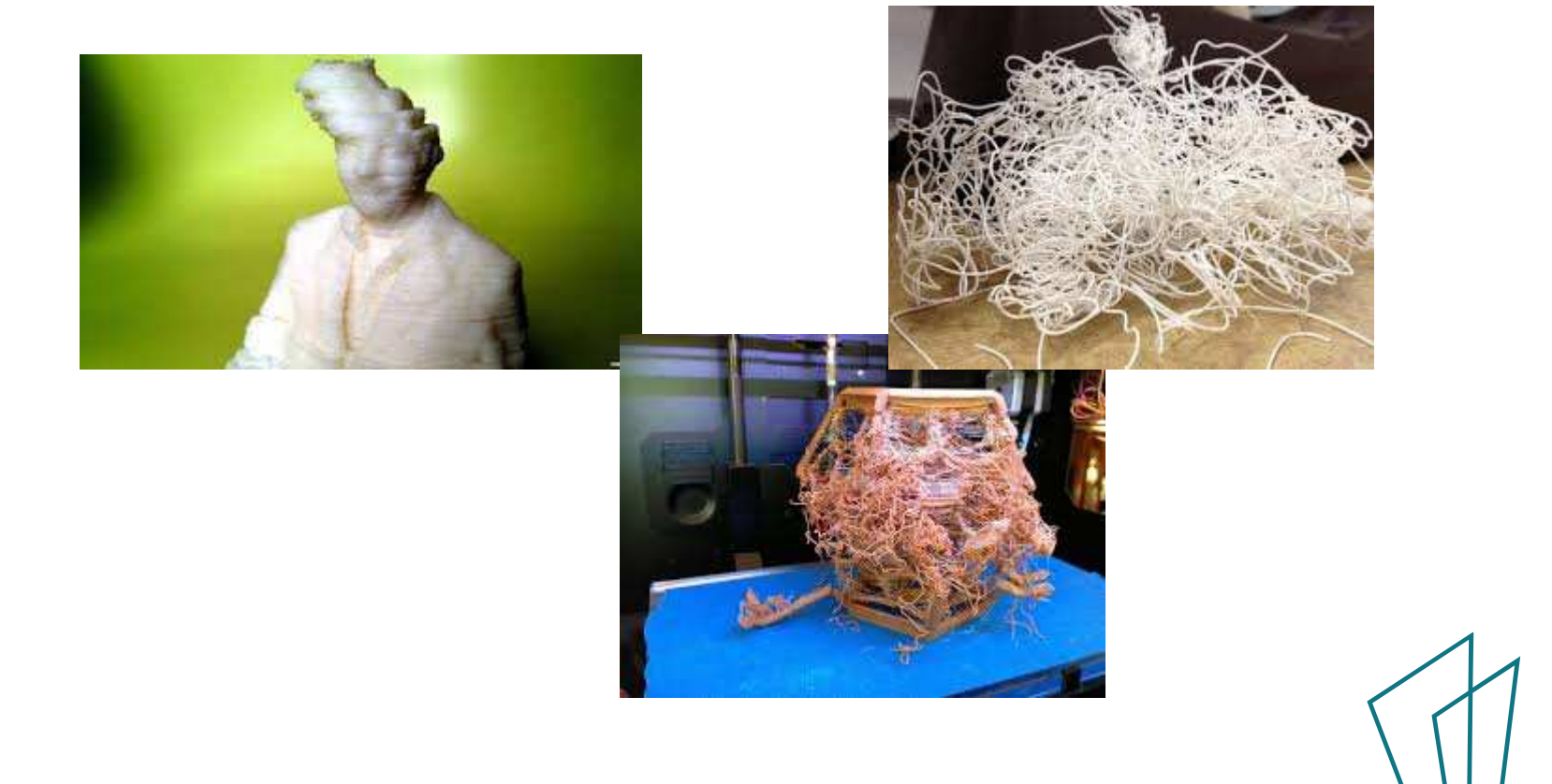

#### Ways to get a design:

- • Design your own using Tinkercad or Blender
- • Use a cell phone to scan an existing object (mixed results)
- • Find and download a design from Thingiverse or other places.

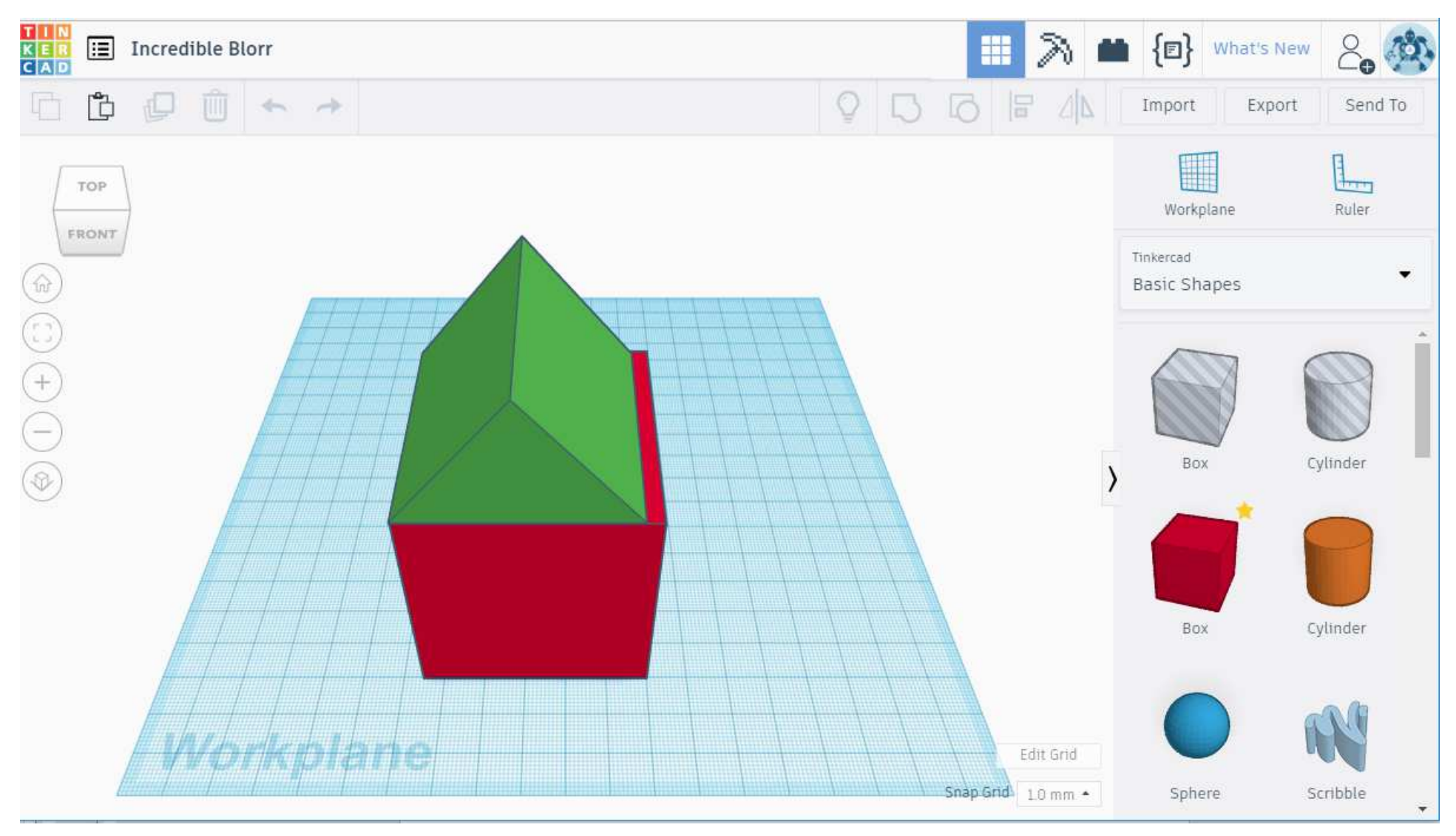

### Tinkercad creates simple objects quickly

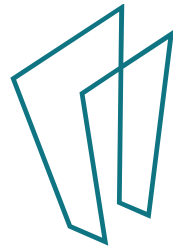

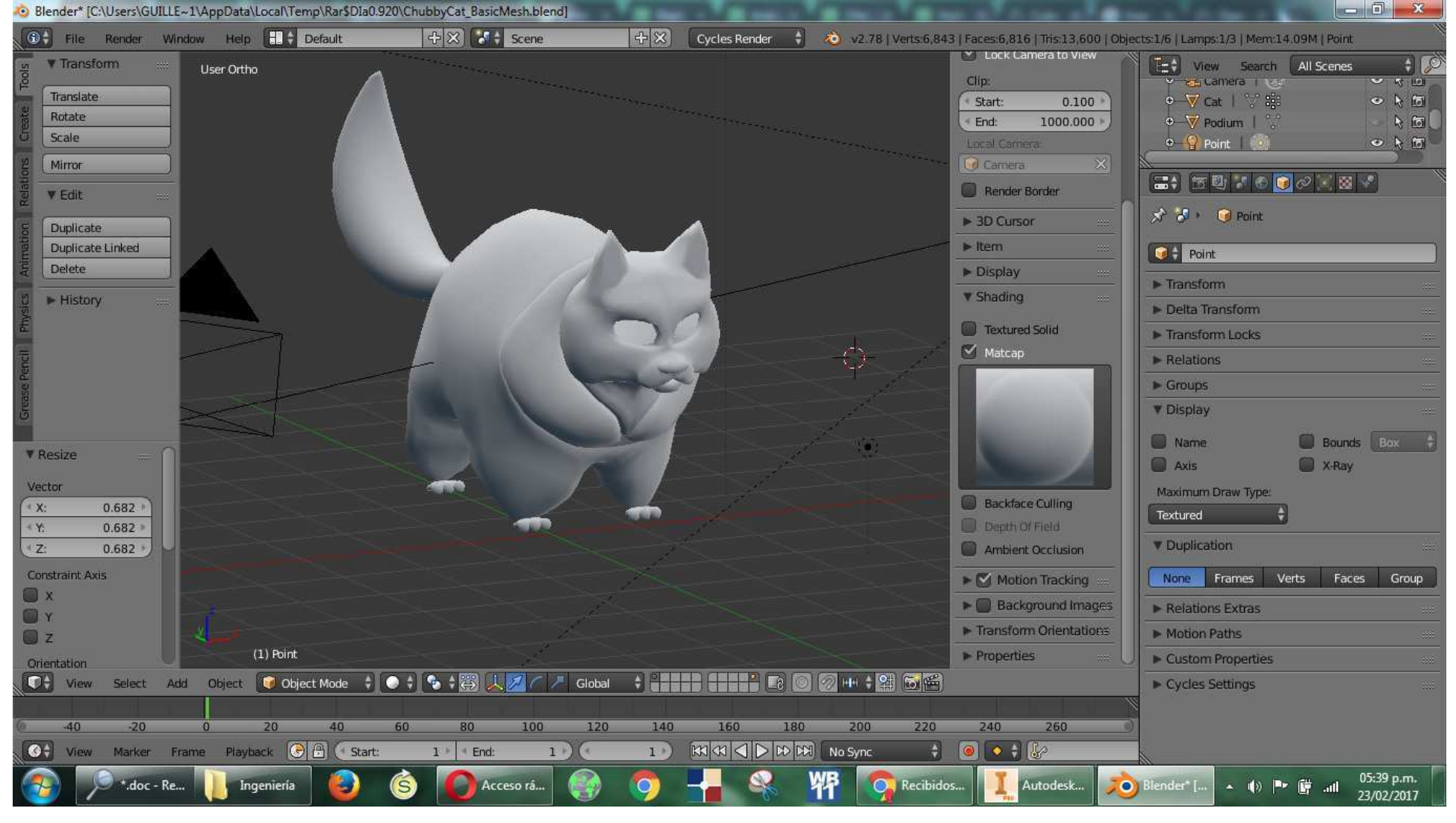

Blender is more powerful than Tinkercad, but it has a steeper learning curve.

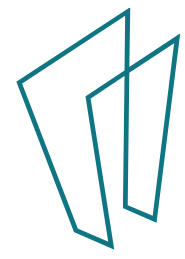

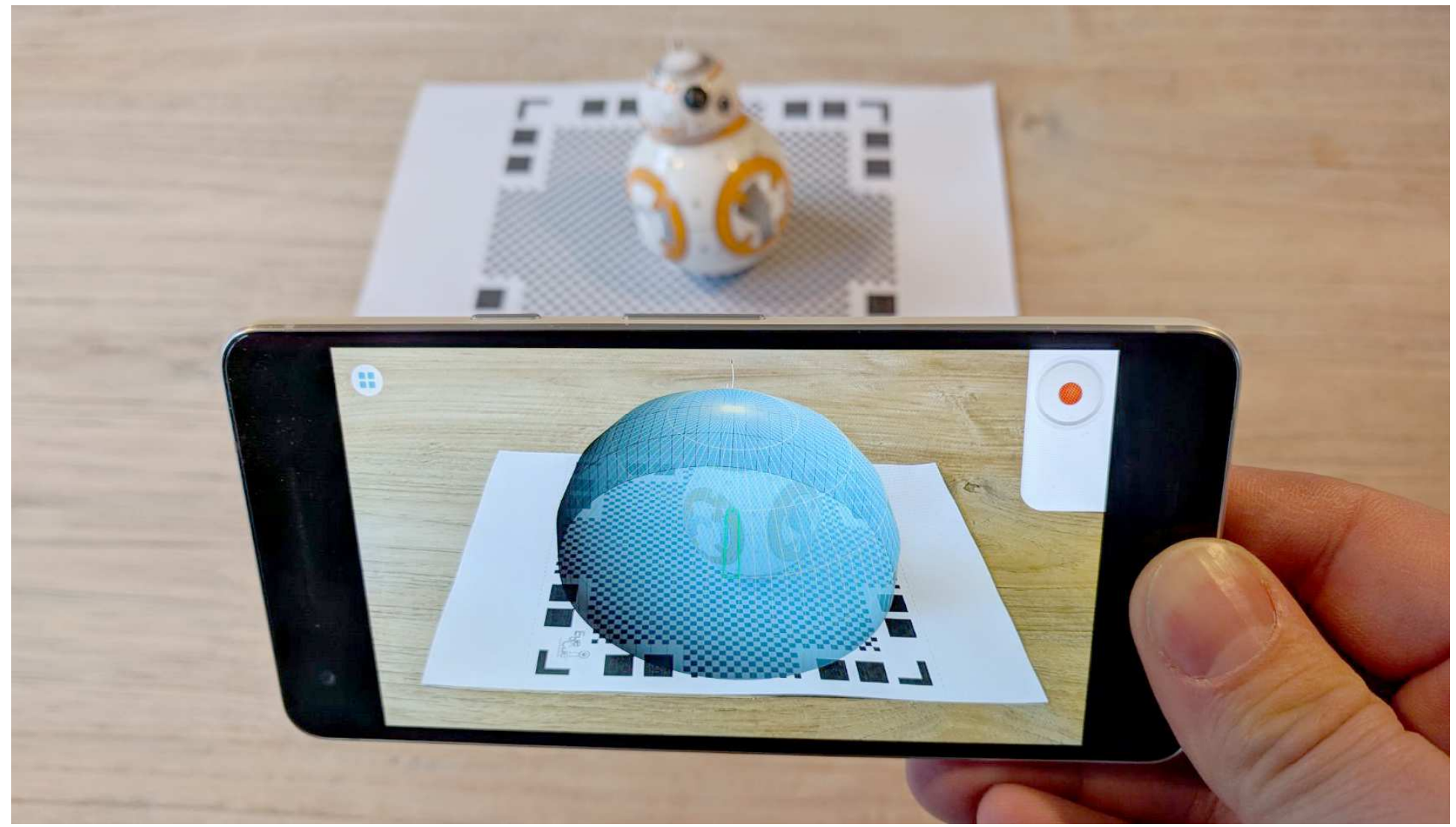

Qlone, 3D ScanR and others are scanning apps for your phone

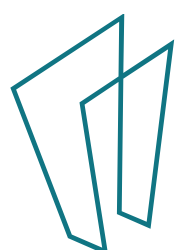

# Powerful software can transform a scan into a sculpture

- $\bullet$ Autodesk Alias \$515 a month
- $\bullet$ Cinema 4D
- Geomagic Freeform  $\bullet$
- $\bullet$ Geomagic Sculpt
- $\bullet$ Mudbox
- $\bullet$ **Sculptris**
- SolidWorks
- $\bullet$ **SharpConstruct**
- $\bullet$ Zbrush \$895
- •3ds Max
- Blender  $\leftarrow$ •
- Bryce
- Cinema4D
- Form-Z
- Houdini
- Lightwave 3D
- Maya
- MODO
- Poser
- Rhinoceros 3D
- SelfCAD
- Silo
- **SketchUp**
- Softimage XSI
- Strata 3D
- TrueSpace  $\bullet$

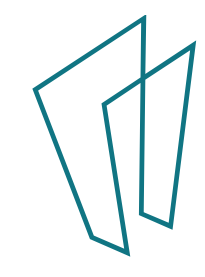

#### Free Design Files

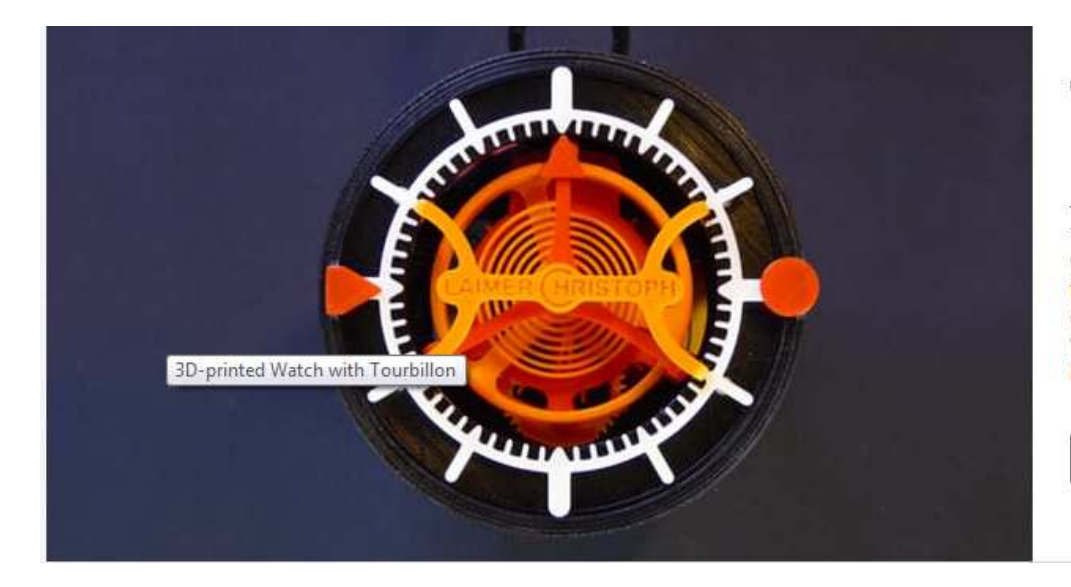

#### **Thingiverse**<br>Featured

TheGoofy's 3D-printed Watch is a Thing of wonder. It's a mechanical watch with a tourbillon, going barrel, Swiss lever escapement, and a 3d-printed spring. It really works, it's really beautiful, and it's time to make one.

**Learn More** 

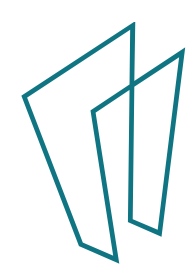

#### Today's goal:

• Using Tinkercad, create an .stl file and send it to the Library.

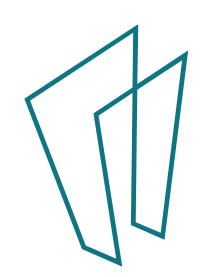

#### Tinkercad Overview

- Created by Auto-CAD
- Free
- Can create your own ID so you can save your progress.
- Create a new design
- Select a shape on the right column, click and drag it to the workspace.
- Resize shape: length, width, height (x, y, and z axes)
- Color doesn't matter, all objects will be printed using the color we have on hand.
- Can extrude a hole to make a key chain.
- Can use text to customize further.

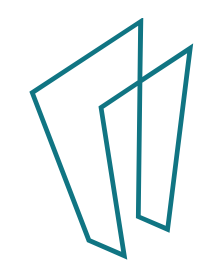

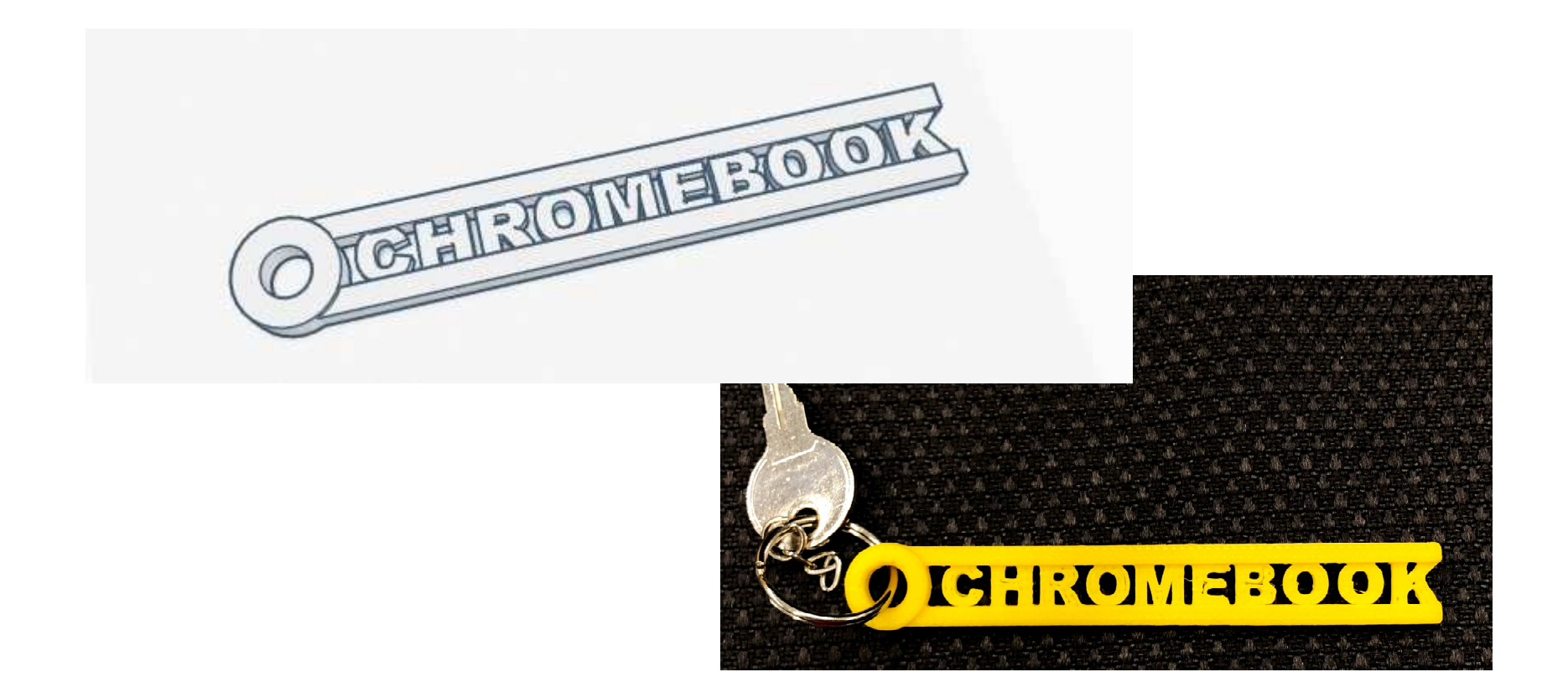

#### With Tinkercad and our 3D printer, your design becomes a reality.

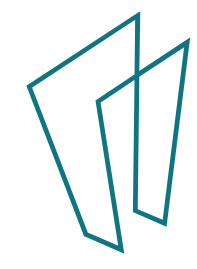

#### Where to Request Prints

• http://skokielibrary.info/services/computers-technology/3d-printing/

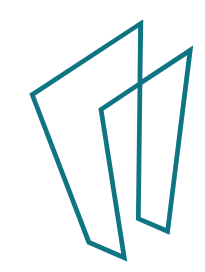

#### Thank You

Want a copy of this presentation? Visit www.skokielibrary.info/handouts where this presentation will be available for four weeks.

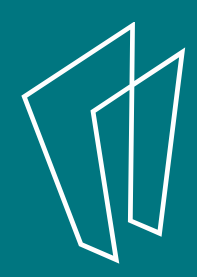